## **SpaceLogic KNX**

# **Maestro del conmutador/de persiana Extensión del conmutador/de persiana Maestro de regulación universal Extensión de regulación universal**

## **Información del producto**

**Este documento se basa en las instrucciones de instalación y le brinda más información de producto del maestro SpaceLogic KNX y la extensión SpaceLogic KNX. Esta descripción contiene información sobre la interacción entre el maestro y la extensión, la puesta en marcha y el comportamiento de los LED, etc.** 

**MTN6705-0008 | MTN6805-0008 | MTN6710-0102 | MTN6810-0102**

 **2020/09** 

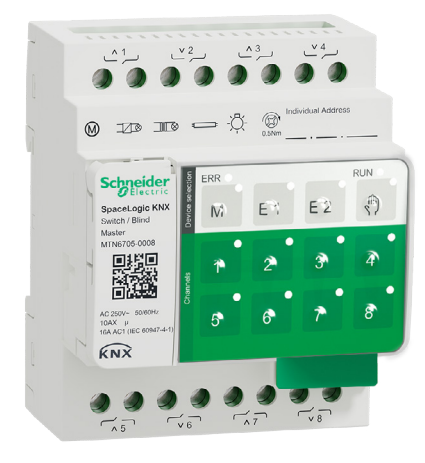

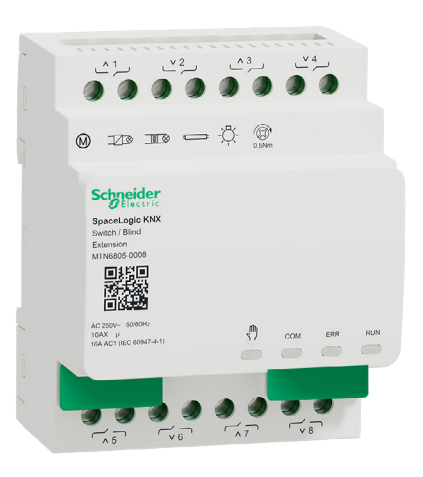

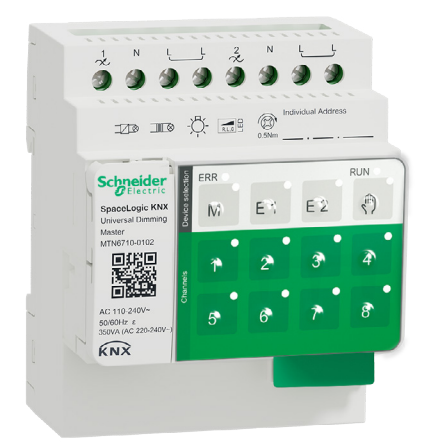

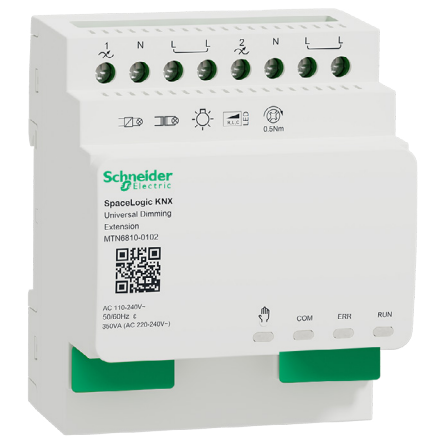

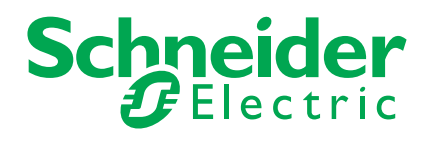

## **Información legal**

La marca Schneider Electric y cualquier otra marca registrada de Schneider Electric SE y de sus sucursales mencionadas en esta guía son propiedad exclusiva de Schneider Electric SE y sus sucursales. Las demás marcas pueden ser marcas registradas de sus respectivos propietarios.

Esta guía y su contenido están protegidos por las leyes sobre derechos de autor aplicables y proporcionados solo para fines informativos. No se puede reproducir ni transmitir ninguna parte de esta guía de ninguna forma ni por ningún medio (electrónico, mecánico, fotocopia, grabación o cualquier otro medio) para cualquier propósito, sin la autorización previa y por escrito de Schneider Electric.

Schneider Electric no otorga ningún derecho o licencia para el uso comercial de esta guía o su contenido; la única excepción es una licencia no exclusiva y personal para realizar consultas «sin garantía». Solamente el personal cualificado puede instalar, poner en funcionamiento, ofrecer soporte y mantener los productos y el equipo eléctrico de Schneider Electric.

Dado que las normas, las especificaciones y los modelos van cambiando con el tiempo, la información incluida en esta guía puede verse sujeta a cambios sin previo aviso.

En la medida en que lo permita la legislación aplicable, Schneider Electric y sus sucursales no asumen ninguna responsabilidad por cualquier error u omisión en el contenido informativo de este material o las consecuencias que se deriven del uso de la información incluida en este documento.

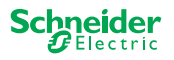

## **Advertencias**

Lea estas instrucciones con atención y observe el equipo para familiarizarse con el dispositivo antes de su instalación, puesta en marcha, reparación o mantenimiento. Es probable que los siguientes mensajes especiales aparezcan a lo largo del presente manual o en el equipo para advertirle sobre posibles peligros o llamar su atención con el propósito de proporcionarle información que aclare o simplifique un procedimiento.

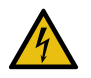

Si se añade uno de estos símbolos a las etiquetas de seguridad «Peligro» o «Advertencia», se está indicando la existencia de un peligro eléctrico que podría provocar lesiones personales en caso de no seguir las instrucciones.

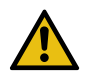

Este es el símbolo de alerta de seguridad y se utiliza para avisarle sobre posibles peligros de lesiones personales. Acate todos los mensajes de seguridad que acompañen este símbolo para evitar posibles lesiones o la muerte.

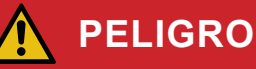

**PELIGRO** indica una situación peligrosa que, si no se evita, causará la muerte o lesiones graves.

## **ADVERTENCIA**

**ADVERTENCIA** indica una situación peligrosa que, si no se evita, podría causar la muerte o lesiones graves.

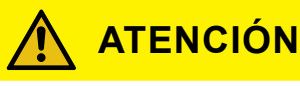

**ATENCIÓN** indica una situación peligrosa que, si no se evita, podría causar lesiones leves o moderadas.

### **AVISO**

AVISO se utiliza para abordar prácticas no relacionadas con las lesiones físicas.

## **Notas adicionales**

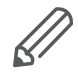

Se debe seguir la información especificada; de lo contrario, puede producirse un error de programa o de datos

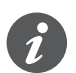

Aquí encontrará información adicional para facilitarle el trabajo.

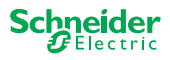

## **Índice**

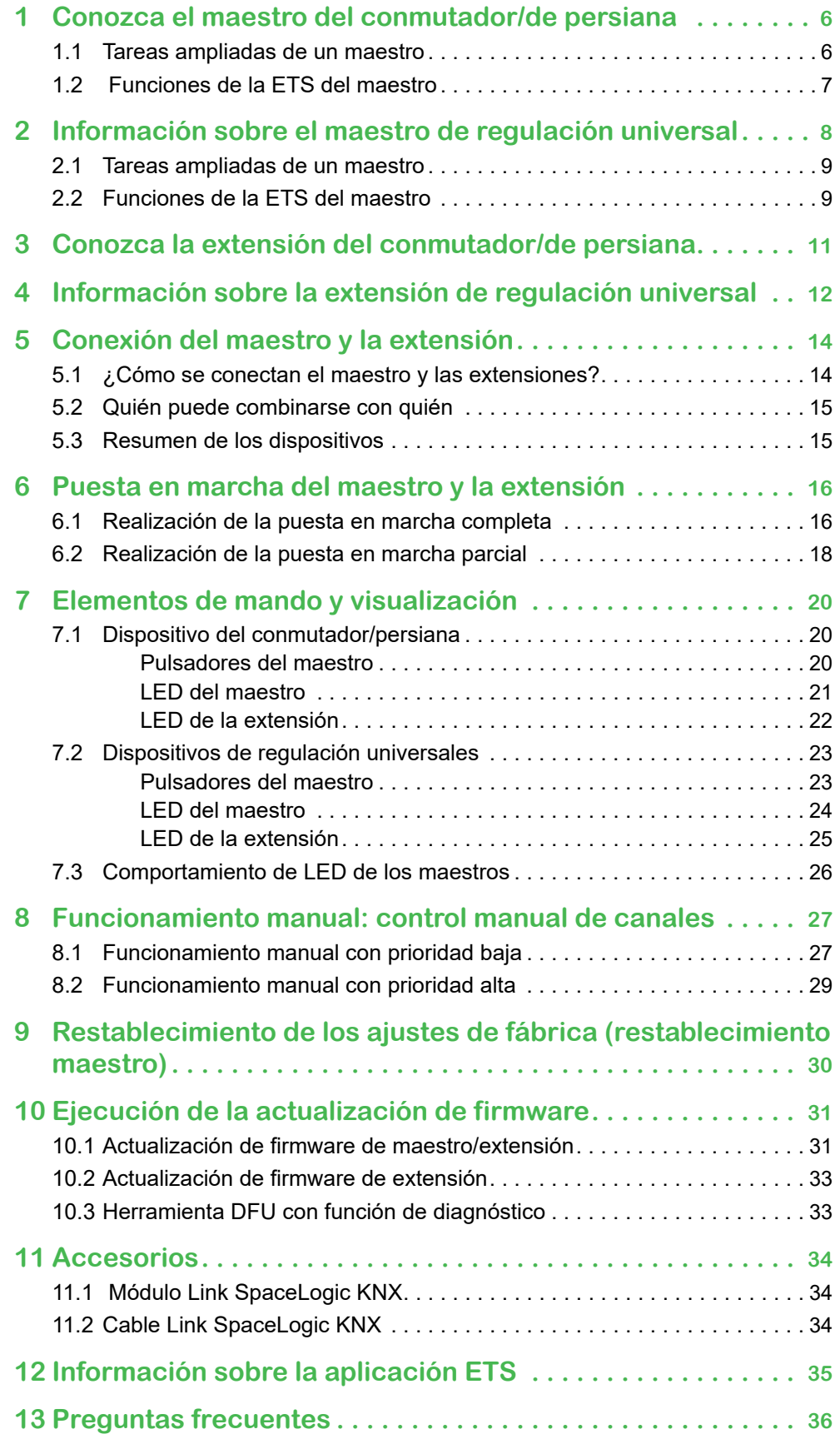

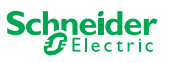

## **Acerca de este documento**

Toda la información sobre la instalación y la conexión seguras solo puede encontrarse en las instrucciones de instalación.

Este documento le brinda más información de producto del maestro SpaceLogic KNX y la extensión SpaceLogic KNX. Por ejemplo, detalles sobre la interacción entre el maestro y la extensión, la puesta en marcha y el comportamiento de los LED, etc.

## **Por su seguridad**

## **PELIGRO**

#### **PELIGRO DE DESCARGA ELÉCTRICA, EXPLOSIÓN O ARCO ELÉC-TRICO**

Solo profesionales especializados deben llevar a cabo una instalación eléctrica segura. Los profesionales especializados deben demostrar un amplio conocimiento en las siguientes áreas:

- Conexión a redes
- Conexión de varios dispositivos eléctricos
- Tendido de cables eléctricos
- Conexión y creación de redes KNX
- Normas de seguridad, normativas y reglamentos locales sobre cableado

El incumplimiento de estas instrucciones puede causar la muerte o lesiones graves.

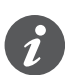

Los dispositivos y la aplicación ETS asociada no deben utilizarse para controlar aplicaciones relevantes para la seguridad.

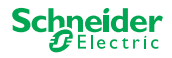

<span id="page-5-0"></span>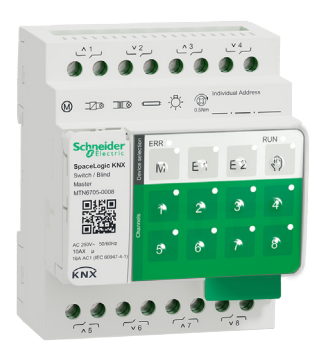

## **1 Conozca el maestro del conmutador/de persiana**

El maestro del conmutador/de persiana SpaceLogic KNX es un actuador KNX que conmuta un máximo de 8 cargas (como lámparas) o que controla un máximo de 4 motores de persianas con interruptores fin de carrera. La asignación de funciones a los canales es de libre selección y depende de sus requisitos.

Si necesita más canales para su proyecto, puede conectar las denominadas extensiones de conmutador/persiana SpaceLogic KNX. Al igual que el maestro, los canales pueden dividirse en canales de conmutador o persiana. Como un maestro puede controlar un máximo de 2 extensiones, se puede conmutar un máximo de 24 cargas o se puede controlar un máximo de 12 motores de persianas.

Todas las cargas conectadas pueden utilizarse de forma manual usando los botones del maestro, pero esta función también puede desactivarse a través de la ETS. [Funcionamiento manual: control manual de canales --> 27](#page-26-1)

El estado del dispositivo, por ejemplo, el estado de los canales, la disposición de servicio o el funcionamiento manual activado, se indica mediante varios LED. Puede encontrar más información sobre este comportamiento aquí: [Dispositivo del](#page-19-1)  [conmutador/persiana --> 20](#page-19-1)

## **1.1 Tareas ampliadas de un maestro**

El maestro tiene el control

Con una extensión conectada, las tareas del maestro también se amplían. El maestro controla por completo las extensiones, su fuente de alimentación y la comunicación con el bus. Incluso podrá programar una extensión en la aplicación ETS existente del maestro. Y, como una extensión no necesita un acoplamiento de bus ni su propia dirección individual, no es necesario realizar la puesta en marcha convencional de KNX para una extensión.

Los cambios en un proyecto, como la eliminación, adición o reemplazo de una extensión pueden realizarse de forma rápida y sencilla. [Puesta en marcha del](#page-15-1)  [maestro y la extensión --> 16](#page-15-1)

Todas las cargas conectadas, incluidas las de las extensiones, pueden controlarse de forma manual en el maestro, donde también puede desactivarse esta función a través de la ETS. [Funcionamiento manual: control manual de canales --> 27](#page-26-1)

Puede conectar un máximo de 2 extensiones con cada maestro. Aquí puede encontrar las extensiones disponibles para este fin: [Quién puede combinarse con](#page-14-1)  [quién --> 15](#page-14-1).

Aquí se puede encontrar un ejemplo de la forma en la que aparece la extensión en la ETS: [Información sobre la aplicación ETS -->](#page-34-1) 35

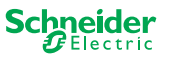

## <span id="page-6-1"></span><span id="page-6-0"></span>**1.2 Funciones de la ETS del maestro**

En la descripción de la ETS del maestro puede consultar las funciones que puede establecer en la ETS, así como una descripción detallada de los parámetros y valores. [-> Descripción de la aplicación ETS](http://download.schneider-electric.com/files?p_Doc_Ref=MTN6705-0008_SW_ES)

### **Resumen de funciones de la ETS**

#### **Funciones generales y ampliadas**

- Función central
- Configuración de tipos de extensión
- Configuración de escenas y realimentación
- Ahorro de energía
- Seguridad del equipo
- Estado del equipo
- Modo de funcionamiento manual
- Código PIN para la actualización del firmware

#### **Funciones del actuador de conmutación**

- Funcionamiento como contacto normalmente cerrado/normalmente abierto
- Comportamiento programable para la descarga
- Funciones de retardo para cada canal
- Función de iluminación del hueco de la escalera con/sin función de apagado manual
- Advertencia previa de apagado de la función de iluminación de la escalera
- Escenas
- Función central
- Función de bloqueo
- Función de enlace o funcionamiento prioritario
- Función de información de estado para cada canal

#### **Funciones del actuador de persianas**

- Duración
- Tiempo de inactividad
- Intervalo de paso
- Función de bloqueo
- Límites del rango de movimiento
- Alerta meteorológica
- Posicionamiento de 8 bits para altura y listones
- Escenas
- Función de estado e información

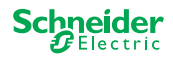

<span id="page-7-0"></span>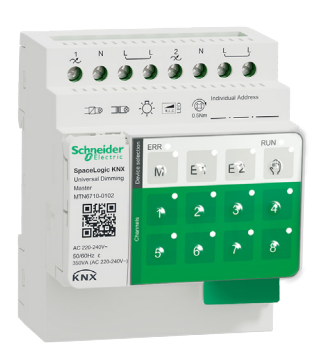

## **2 Información sobre el maestro de regulación universal**

El maestro de regulación universal SpaceLogic KNX es un actuador KNX que conmuta y regula un máximo de 2 cargas, como:

- Lámparas incandescentes y halógenas (carga resistiva)
- Lámparas halógenas de baja tensión con transformadores bobinados regulables (carga inductiva)
- Lámparas halógenas de baja tensión con transformadores electrónicos regulables (carga capacitiva)
- Combinación de cargas resistivas e inductivas
- Combinación de cargas resistivas y capacitivas
- Lámparas regulables ESL/CFL
- Lámparas LED regulables

Las combinaciones de cargas inductivas y capacitivas no se deben conectar a una salida.

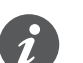

#### [Herramienta de regulación](https://dimmertool.schneider-electric.com/)

Schneider Electric ha realizado pruebas con diferentes y regulables diodos LED y lámparas ahorradoras de energía. La herramienta de regulación facilita información sobre estos diodos o lámparas regulables y sobre la cantidad máxima de modelos individuales de lámpara.

Cuando se conecta, el actuador detecta automáticamente la carga conectada. Se pueden establecer los siguientes modos de funcionamiento de atenuación:

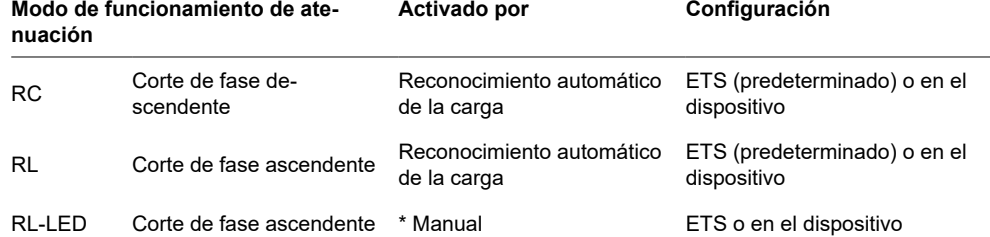

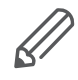

\*Para los LED/CFL, el modo RC se establece automáticamente. Sin embargo, en algunos casos es posible que sea necesario utilizar los LED/CFL en modo RL-LED. Consulte las instrucciones de los fabricantes de lámparas.

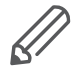

Incluso durante el funcionamiento, se comprueba la presencia de comportamiento inductivo en la carga y, si es necesario, se cambia al modo RL. Tenga en cuenta que una carga solo se puede intercambiar si la tensión de alimentación está desconectada.

Para aumentar el número de canales, puede conectar un máximo de 2 extensiones al maestro. Dependiendo de la función necesaria, se puede utilizar la extensión de regulación universal SpaceLogic KNX y la extensión del conmutador/de persiana SpaceLogic KNX.

Todas las cargas conectadas pueden utilizarse de forma manual usando los botones del maestro, pero esta función también puede desactivarse a través de la ETS. [Funcionamiento manual: control manual de canales --> 27](#page-26-1)

**8** MTN6705-0008 | MTN6805-0008 | MTN6710-0102 | MTN6810-0102 2020/09

ଲ

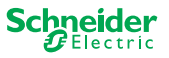

El estado del dispositivo, por ejemplo, el estado de los canales, la disposición de servicio o el funcionamiento manual activado, se indica mediante varios LED. Puede encontrar más información sobre este comportamiento aquí: [Dispositivos de](#page-22-1)  [regulación universales --> 23](#page-22-1)

### **2.1 Tareas ampliadas de un maestro**

<span id="page-8-0"></span>El maestro tiene el control

Con una extensión conectada, las tareas del maestro también se amplían. El maestro controla por completo las extensiones, su fuente de alimentación y la comunicación con el bus. Incluso podrá programar una extensión en la aplicación ETS existente del maestro. Y, como una extensión no necesita un acoplamiento de bus ni su propia dirección individual, no es necesario realizar la puesta en marcha convencional de KNX para una extensión.

Los cambios en un proyecto, como la eliminación, adición o reemplazo de una extensión pueden realizarse de forma rápida y sencilla. [Puesta en marcha del](#page-15-1)  [maestro y la extensión --> 16](#page-15-1)

Todas las cargas conectadas, incluidas las de las extensiones, pueden controlarse de forma manual en el maestro, donde también puede desactivarse esta función a través de la ETS. [Funcionamiento manual: control manual de canales --> 27](#page-26-1)

Puede conectar un máximo de 2 extensiones con cada maestro. Aquí puede encontrar las extensiones disponibles para este fin: [Quién puede combinarse con](#page-14-1)  [quién --> 15](#page-14-1).

Aquí se puede encontrar un ejemplo de la forma en la que aparece la extensión en la ETS: [Información sobre la aplicación ETS -->](#page-34-1) 35

## **2.2 Funciones de la ETS del maestro**

En la descripción de la ETS del maestro puede consultar las funciones que puede establecer en la ETS, así como una descripción detallada de los parámetros y valores. [-> Descripción de la aplicación ETS](http://download.schneider-electric.com/files?p_Doc_Ref=MTN6710-0102_SW_ES)

#### **Resumen de funciones de la ETS**

#### **Funciones generales y ampliadas**

- Función central
- Configuración de tipos de extensión
- Configuración de escenas y realimentación
- Ahorro de energía
- Seguridad del equipo
- Estado del equipo
- Modo de funcionamiento manual
- Código PIN para la actualización del firmware

#### **Funciones de atenuación**

- Funciones básicas: Conexión (1 bit), regulación relativa (4 bit), regulación absoluta/regulación del valor (1 byte)
- Comportamiento de encendido (mediante objeto de conmutación)
- Ejecución del comportamiento de encendido seleccionado
- Comportamiento del objeto de conmutación
- Curva de atenuación
- Luminosidad mínima/máxima
- Inicio siempre al 50 % de luminosidad (ESL/CFL)
- Modo de funcionamiento de atenuación
- El objeto de atenuación/objeto de valor conmuta el canal

ଲ

- Escenas
- Información de estado, conmutación/valor
- Tiempos de atenuación: Tiempos de conmutación, atenuación, valores, prioridades, escenas
- Ajustes de tiempo: Tiempo de escalera, tiempo de retardo de conexión/desconexión
- Funcionamiento prioritario, función de bloqueo
- Ajustes de seguridad y alarma: Función de seguridad, función de alarma, comportamiento de fallo y descarga

#### **Funciones del actuador de conmutación/persiana**

Para garantizar el funcionamiento de una extensión de conmutador/persiana, están disponibles todas las funciones del maestro de conmutador/persiana. [Funciones](#page-6-1)  [de la ETS del maestro --> 7](#page-6-1)

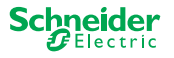

<span id="page-10-0"></span>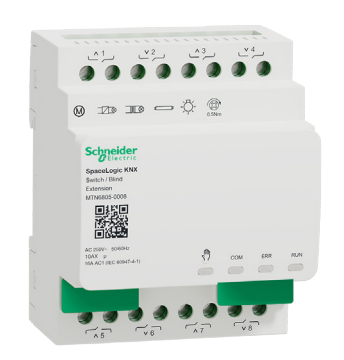

## **3 Conozca la extensión del conmutador/de persiana**

La extensión del conmutador/de persiana SpaceLogic KNX es un actuador que extiende los canales de un maestro del conmutador/de persiana SpaceLogic KNX y los canales de un maestro de regulación universal SpaceLogic KNX. La extensión puede conmutar un máximo de 8 cargas (como lámparas) o controlar un máximo de 4 motores de persianas con interruptores fin de carrera. La distribución de funciones en los canales es de libre selección y depende de sus requisitos.

Todas las cargas conectadas pueden utilizarse de forma manual usando los botones del maestro, pero esta función también puede desactivarse a través de la ETS. [Funcionamiento manual: control manual de canales --> 27](#page-26-1)

El estado del dispositivo, por ejemplo, el estado de los canales, la disposición de servicio o el funcionamiento manual activado, se indica mediante varios LED del dispositivo maestro. Puede encontrar más información sobre este comportamiento aquí. [Dispositivo del conmutador/persiana --> 20](#page-19-1)

#### **El maestro se hace cargo del control**

El maestro controla por completo las extensiones, su fuente de alimentación y la comunicación con el bus. Incluso podrá programar una extensión en la aplicación ETS existente del maestro. Y, como una extensión no necesita un acoplamiento de bus ni su propia dirección individual, no es necesario realizar la puesta en marcha convencional de KNX para una extensión.

Los cambios en un proyecto, como la eliminación, adición o reemplazo de una extensión pueden realizarse de forma rápida y sencilla. [Puesta en marcha del](#page-15-1)  [maestro y la extensión --> 16](#page-15-1)

Aquí se puede encontrar un ejemplo de la forma en la que aparece la extensión en la ETS: [Información sobre la aplicación ETS -->](#page-34-1) 35

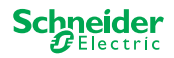

<span id="page-11-0"></span>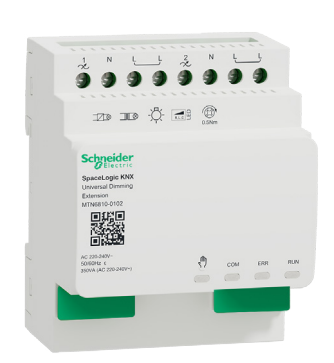

## **4 Información sobre la extensión de regulación universal**

La extensión de regulación universal SpaceLogic KNX es un actuador que extiende los canales de un maestro de regulación universal SpaceLogic KNX. La extensión puede conmutar y regular un máximo de 2 cargas, como:

- Lámparas incandescentes y halógenas (carga resistiva)
- Lámparas halógenas de baja tensión con transformadores bobinados regulables (carga inductiva)
- Lámparas halógenas de baja tensión con transformadores electrónicos regulables (carga capacitiva)
- Combinación de cargas resistivas e inductivas
- Combinación de cargas resistivas y capacitivas
- Lámparas regulables ESL/CFL
- Lámparas LED regulables

Las combinaciones de cargas inductivas y capacitivas no se deben conectar a una salida.

#### [Herramienta de regulación](https://dimmertool.schneider-electric.com/)

Schneider Electric ha realizado pruebas con diferentes y regulables diodos LED y lámparas ahorradoras de energía. La herramienta de regulación facilita información sobre estos diodos o lámparas regulables y sobre la cantidad máxima de modelos individuales de lámpara.

Cuando se conecta, el actuador detecta automáticamente la carga conectada. Se pueden establecer los siguientes modos de funcionamiento de atenuación:

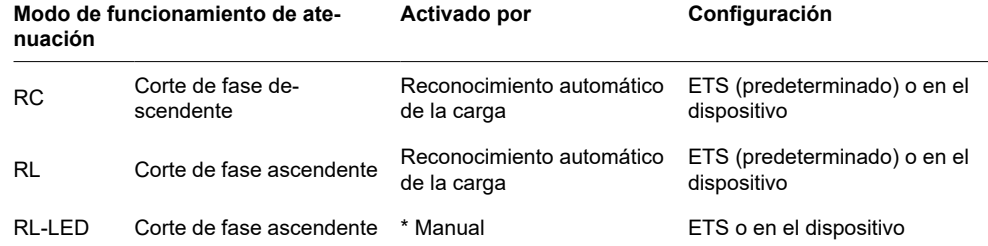

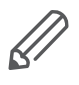

 $\boldsymbol{i}$ 

\*Para los LED/CFL, el modo RC se establece automáticamente. Sin embargo, en algunos casos es posible que sea necesario utilizar los LED/CFL en modo RL-LED. Consulte las instrucciones de los fabricantes de lámparas.

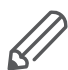

Incluso durante el funcionamiento, se comprueba la presencia de comportamiento inductivo en la carga y, si es necesario, se cambia al modo RL. Tenga en cuenta que una carga solo se puede intercambiar si la tensión de alimentación está desconectada.

Todas las cargas conectadas pueden utilizarse de forma manual usando los botones del maestro, pero esta función también puede desactivarse a través de la ETS. [Funcionamiento manual: control manual de canales --> 27](#page-26-1)

El estado del dispositivo, por ejemplo, el estado de los canales, la disposición de servicio o el funcionamiento manual activado, se indica mediante varios LED del dispositivo maestro. Puede encontrar más información sobre este comportamiento aquí. [Dispositivos de regulación universales --> 23](#page-22-1)

### **El maestro se hace cargo del control**

El maestro controla por completo las extensiones, su fuente de alimentación y la comunicación con el bus. Incluso podrá programar una extensión en la aplicación ETS existente del maestro. Y, como una extensión no necesita un acoplamiento de

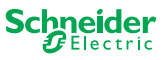

bus ni su propia dirección individual, no es necesario realizar la puesta en marcha convencional de KNX para una extensión.

Los cambios en un proyecto, como la eliminación, adición o reemplazo de una extensión pueden realizarse de forma rápida y sencilla. [Puesta en marcha del](#page-15-1)  [maestro y la extensión --> 16](#page-15-1)

Aquí se puede encontrar un ejemplo de la forma en la que aparece la extensión en la ETS: [Información sobre la aplicación ETS -->](#page-34-1) 35

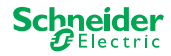

## <span id="page-13-0"></span>**5 Conexión del maestro y la extensión**

## **5.1 ¿Cómo se conectan el maestro y las extensiones?**

El maestro y las extensiones se conectan entre sí a través de la denominada interfaz de Link. La interfaz de Link se utiliza para establecer la comunicación entre los dispositivos y para suministrar energía a las extensiones. Existen tres opciones de conexión diferentes que puede utilizar en función de la distancia entre los dispositivos del armario.

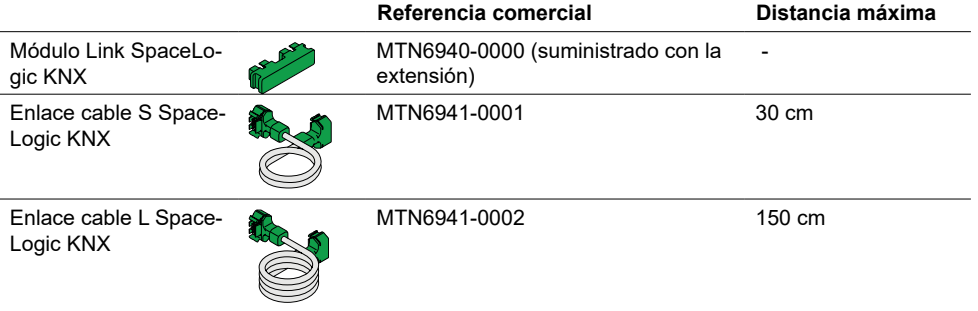

- 1 Retire la tapa de interfaz de Link
- 2 Enchufe el Módulo Link SpaceLogic KNX o el Cable Link

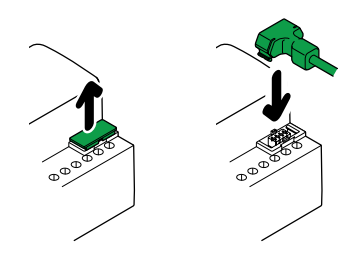

#### **Casos de uso**

¿Qué tipo de conexión utilizo en cada situación?

Si los dispositivos se colocan unos junto a otros, use el Módulo Link SpaceLogic KNX.

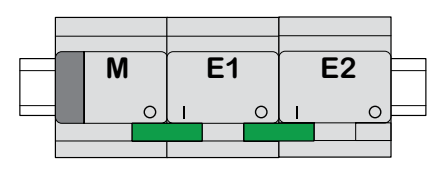

 $M = M$ aestro E1/E2 = Extensión 1/Extensión 2 O = Salida I = Entrada

Si los dispositivos se colocan a una distancia de separación entre sí, use el Cable Link SpaceLogic KNX.

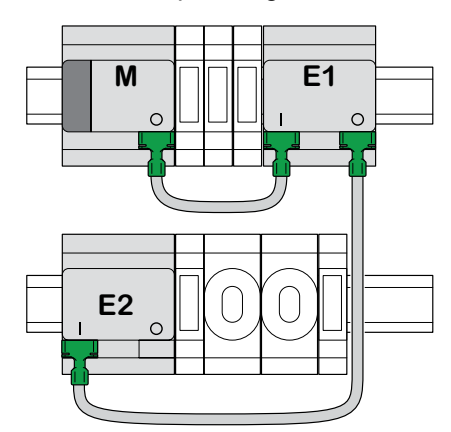

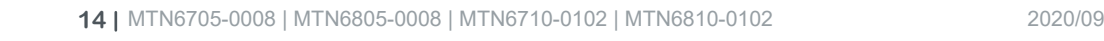

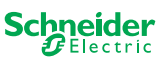

<span id="page-14-0"></span>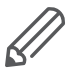

Preste atención a la conexión entre la salida y la entrada. Si el Cable Link se conecta accidentalmente de manera incorrecta, no podrá poner los dispositivos en funcionamiento. En este caso, el LED de extensión correspondiente (E1 o E2) del maestro parpadeará.

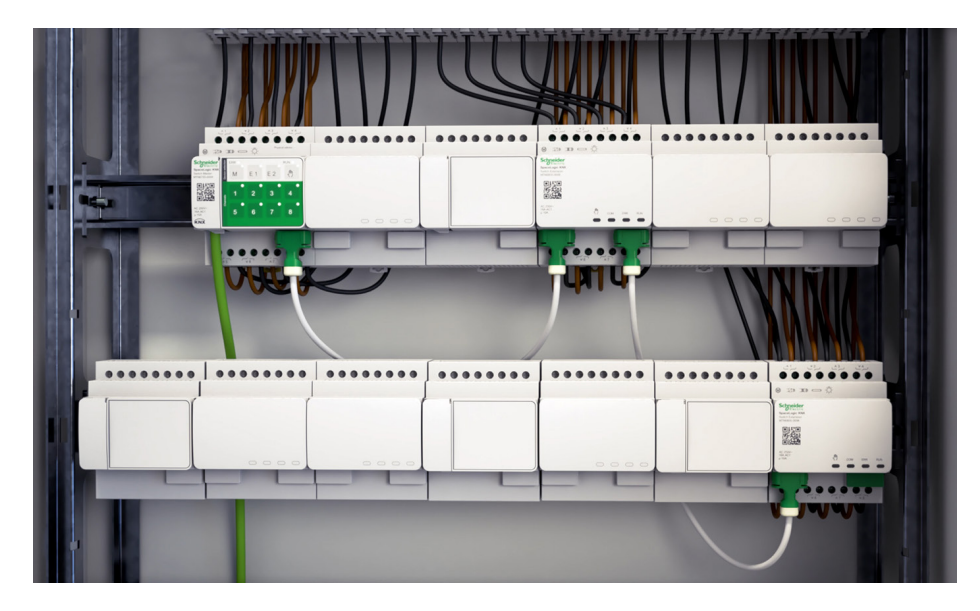

Ejemplo en un armario

## <span id="page-14-1"></span>**5.2 Quién puede combinarse con quién**

Puede conectar un máximo de 2 extensiones a un maestro. La siguiente tabla muestra quién puede combinarse con quién.

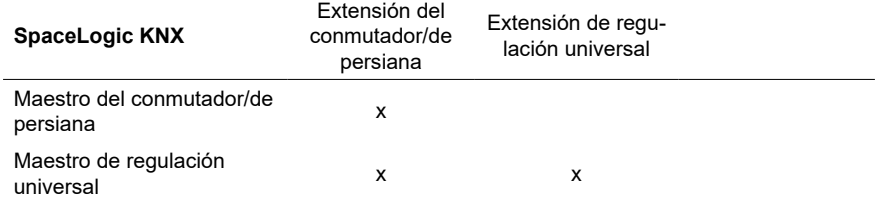

## **5.3 Resumen de los dispositivos**

Dependiendo de las funciones, puede utilizar diferentes dispositivos:

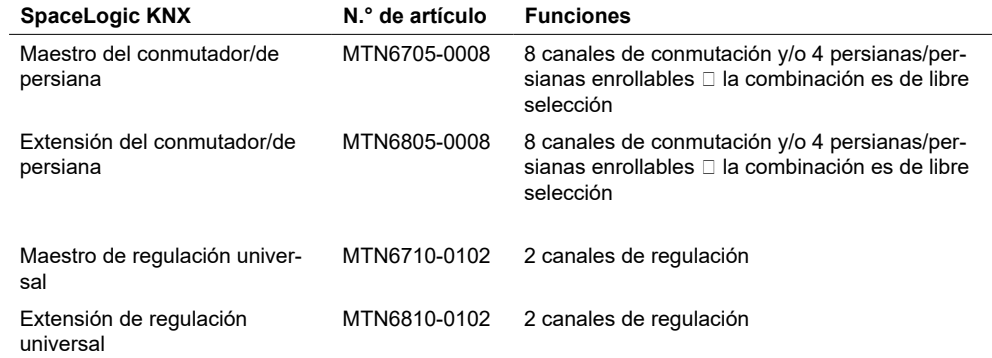

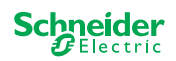

## <span id="page-15-1"></span><span id="page-15-0"></span>**6 Puesta en marcha del maestro y la extensión**

La puesta en marcha de KNX de un maestro es similar a cualquier otro dispositivo KNX. No importa si solo desea poner en marcha un maestro o también las extensiones que están conectadas a él. Cuando se pone en marcha el maestro, las extensiones conectadas también se ponen en marcha de forma automática.

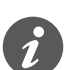

Si las extensiones están conectadas, pero no parametrizadas en la ETS, parpadeará el LED de extensión correspondiente (E1 o E2) del maestro.

Existen dos procedimientos de puesta en marcha que se llevan a cabo según el caso:

- Puesta en marcha completa
- Puesta en marcha parcial

Deberá llevar a cabo la puesta en marcha completa cuando:

- cargue la aplicación ETS/dirección individual en el maestro
- reemplace un maestro
- elimine de forma permanente o añada una extensión
- reemplace una extensión por otro tipo de extensión (regulador/conmutador)
- desee cambiar el orden de las extensiones

[Realización de la puesta en marcha completa --> 16](#page-15-2)

La puesta en marcha parcial se lleva a cabo cuando:

• reemplace una extensión con el mismo tipo de extensión

[Realización de la puesta en marcha parcial --> 18](#page-17-1)

## <span id="page-15-2"></span>**6.1 Realización de la puesta en marcha completa**

Deberá llevar a cabo la puesta en marcha completa cuando:

- cargue la aplicación ETS y la dirección física en el maestro por primera vez
- reemplace un maestro
- elimine de forma permanente o añada una extensión
- reemplace una extensión por otro tipo de extensión (regulador/conmutador)
- desee cambiar el orden de las extensiones

Durante la puesta en marcha completa, el maestro recibe la aplicación ETS (y la dirección individual, si corresponde) y los datos de configuración se cargan en las extensiones conectadas.

Durante el proceso, el orden de las extensiones siempre se configura de esta forma: a la extensión conectada al maestro se le asigna la dirección «1», a la siguiente extensión se le asigna la dirección «2».

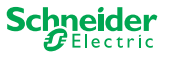

### **AVISO**

Antes de la puesta en marcha, compruebe lo siguiente: Las conexiones de carga y el orden de los dispositivos (Maestro -> Extensión 1 -> Extensión 2) deben corresponderse con su programación ETS.

- Conecte los motores de persianas a los canales de persianas especificados en el ETS.
- Conecte las cargas a los canales de conmutación (o canales de regulación) especificados en el ETS.
- Si la extensión está planificada como extensión 1 (E1), conéctela directamente al maestro.
- **E2**

**M I**  $\Box$   $\Box$  **E1** 

• Si la extensión está planificada como extensión 2 (E2), conéctela a la extensión 1.

No se puede poner en funcionamiento una extensión si el orden de los dispositivos no se corresponde con su configuración ETS.

Después de completar la programación ETS: 1 Conecte su PC/ordenador portátil al bus KNX.

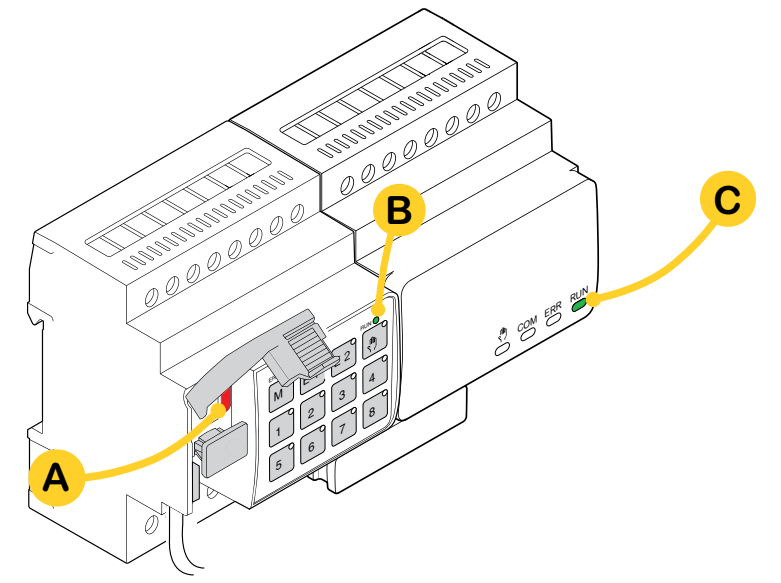

2 Pulse el botón de programación **A**

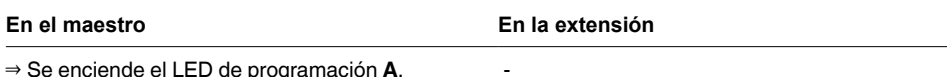

⇒ Se enciende el LED de programación **A**. -

3 Cargue la aplicación ETS y la dirección individual en el dispositivo.

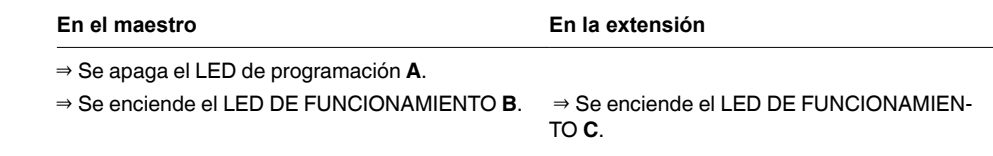

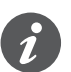

Durante la siguiente fase de inicialización de 12 s como máximo, el dispositivo está fuera de funcionamiento.

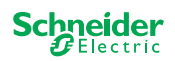

## <span id="page-17-1"></span><span id="page-17-0"></span>**6.2 Realización de la puesta en marcha parcial**

La puesta en marcha parcial se lleva a cabo cuando:

• reemplace una extensión con el mismo tipo de extensión

Durante la puesta en marcha parcial, los datos de configuración solo se cargan en las nuevas extensiones. Una extensión existente solo recibe datos de configuración si los datos son incoherentes.

Además:

- Se comprueba la versión de firmware.
- Se comprueba el orden de las extensiones.

La puesta en marcha parcial se realiza durante el funcionamiento normal.

#### **AVISO**

Antes de la puesta en marcha, compruebe lo siguiente: Las conexiones de carga y el orden de los dispositivos (Maestro -> Extensión 1 -> Extensión 2) deben corresponder a su programación ETS.

- Conecte los motores de persianas a los canales de persianas especificados en el ETS.
- Conecte las cargas a los canales de conmutación (o canales de regulación) especificados en el ETS.
- Si la extensión está planificada como extensión 1 (E1), conéctela directamente al maestro.
- **M F1 E2**
- Si la extensión está planificada como extensión 2 (E2), conéctela a la extensión 1.

No se puede poner en funcionamiento una extensión si el orden de los dispositivos no se corresponde con su programación ETS.

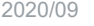

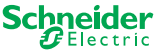

Después de reemplazar la extensión:

1 Mantenga pulsado el pulsador maestro **A** durante 7 segundos.

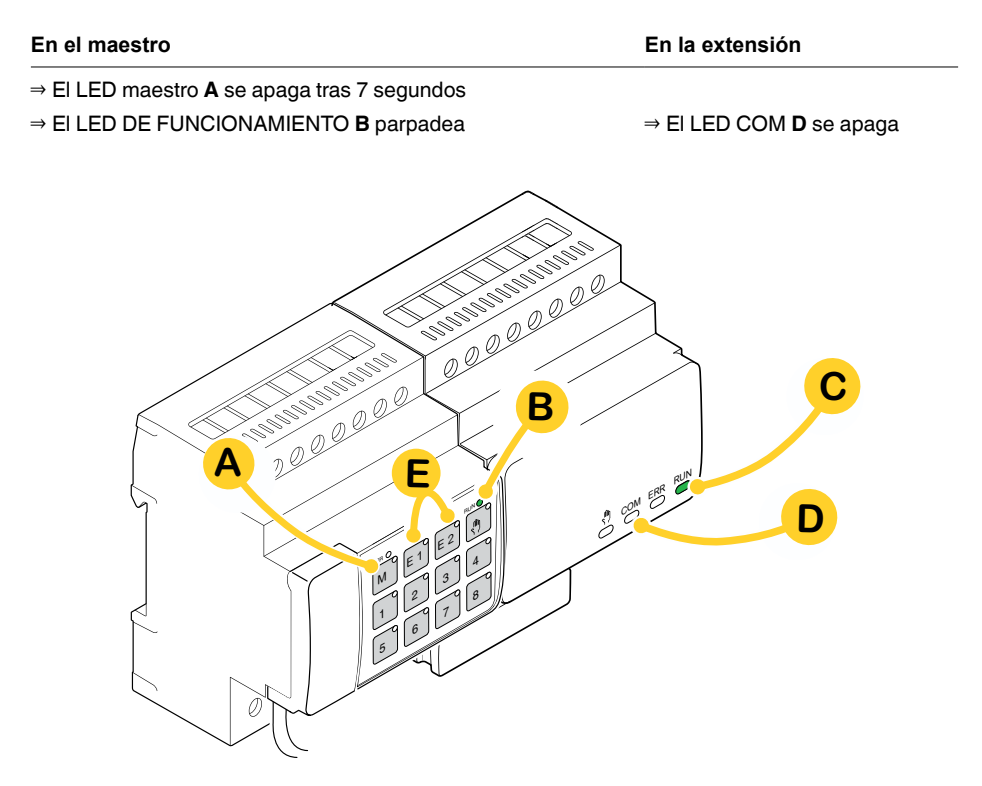

Se cargan los datos de configuración.

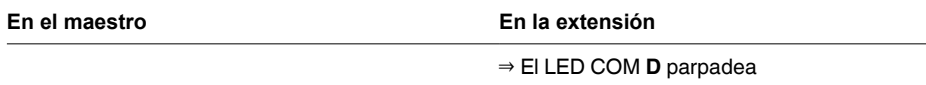

Durante la siguiente fase de inicialización de 12 s como máximo, el dispositivo está fuera de funcionamiento. Los datos de configuración se han cargado con éxito cuando todos los LED DE FUNCIONAMIENTO se encienden de nuevo.

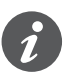

Si la nueva extensión tiene una versión de firmware no compatible, el LED de extensión **(E)** parpadea y deberá realizar una actualización de firmware. [Actuali](#page-32-1)[zación de firmware de extensión -->](#page-32-1) 33

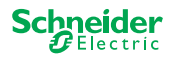

 ∆

## <span id="page-19-0"></span>**7 Elementos de mando y visualización**

## <span id="page-19-1"></span>**7.1 Dispositivo del conmutador/persiana**

## **Pulsadores del maestro**

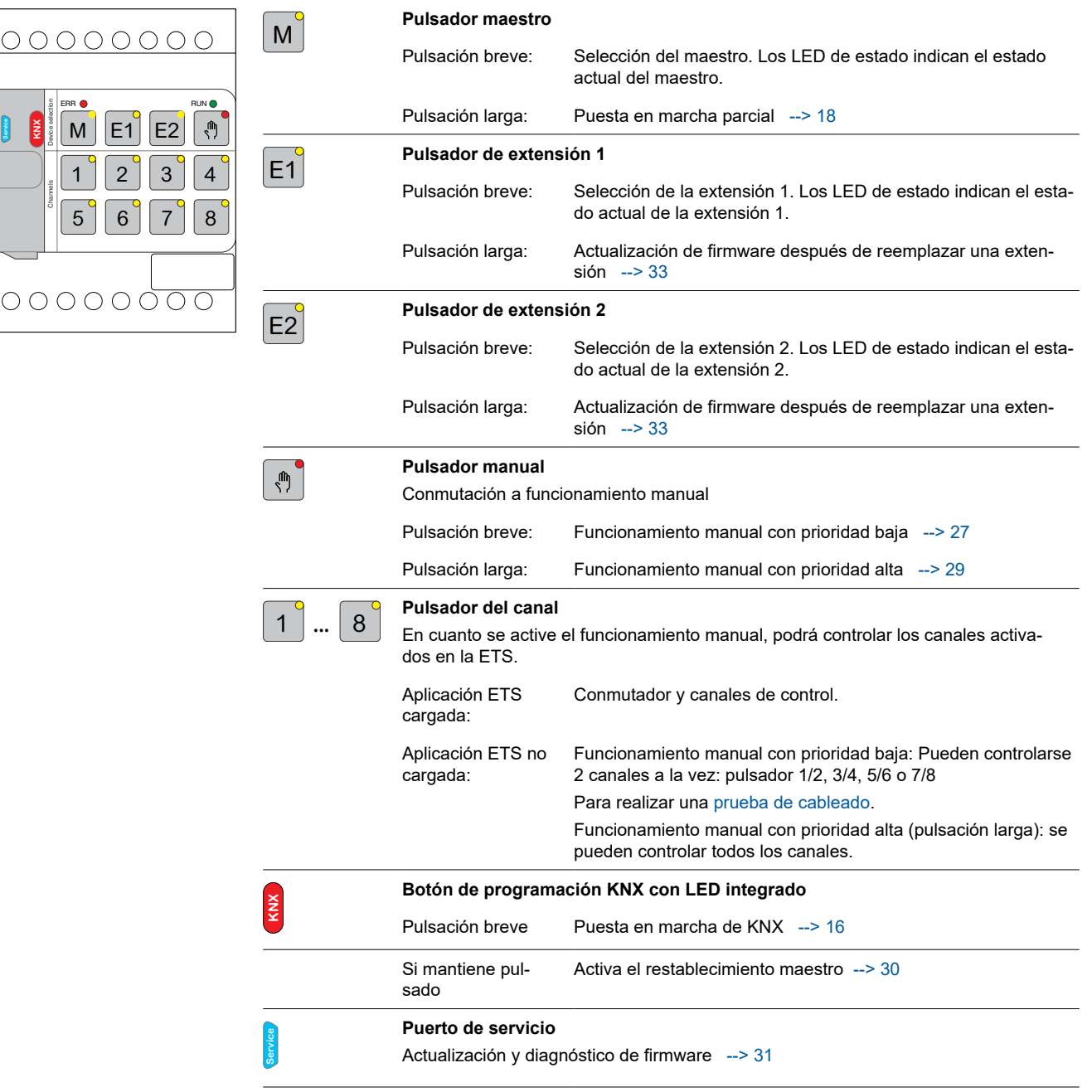

 $\bigcirc$ 

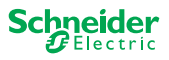

<span id="page-20-0"></span>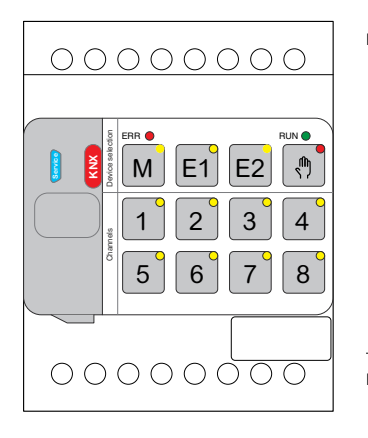

### **LED del maestro**

**RUNO LED DE FUNCIONAMIENTO** Muestra el estado de funcionamiento actual del dispositivo. Encendido Aplicación ETS cargada, dispositivo en funcionamiento Parpadea lentamente Actualización de firmware del maestro Parpadea rápidamente Puesta en marcha de la extensión (puesta en marcha completa/parcial, pruebas iniciales) Apagado La aplicación ETS no está activa. Solo es posible realizar la [prueba de](#page-36-0)  [cableado](#page-36-0) ERR **LED de error** Muestra un error interno, por ejemplo, la alimentación del relé no es suficiente debido a que falta la fuente de alimentación. Para más información sobre errores, consulte la herramienta de diagnóstico.

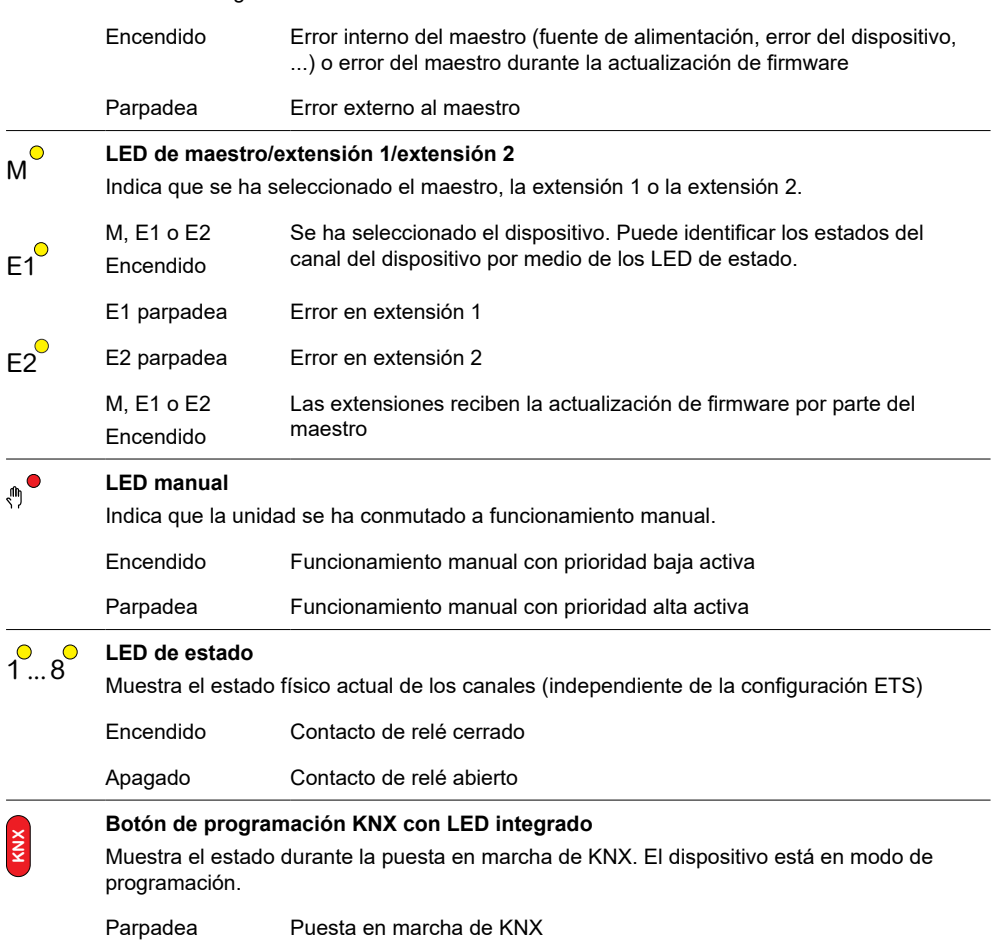

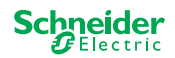

∂

<span id="page-21-0"></span>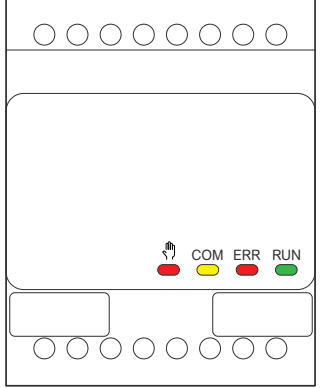

## **LED de la extensión**

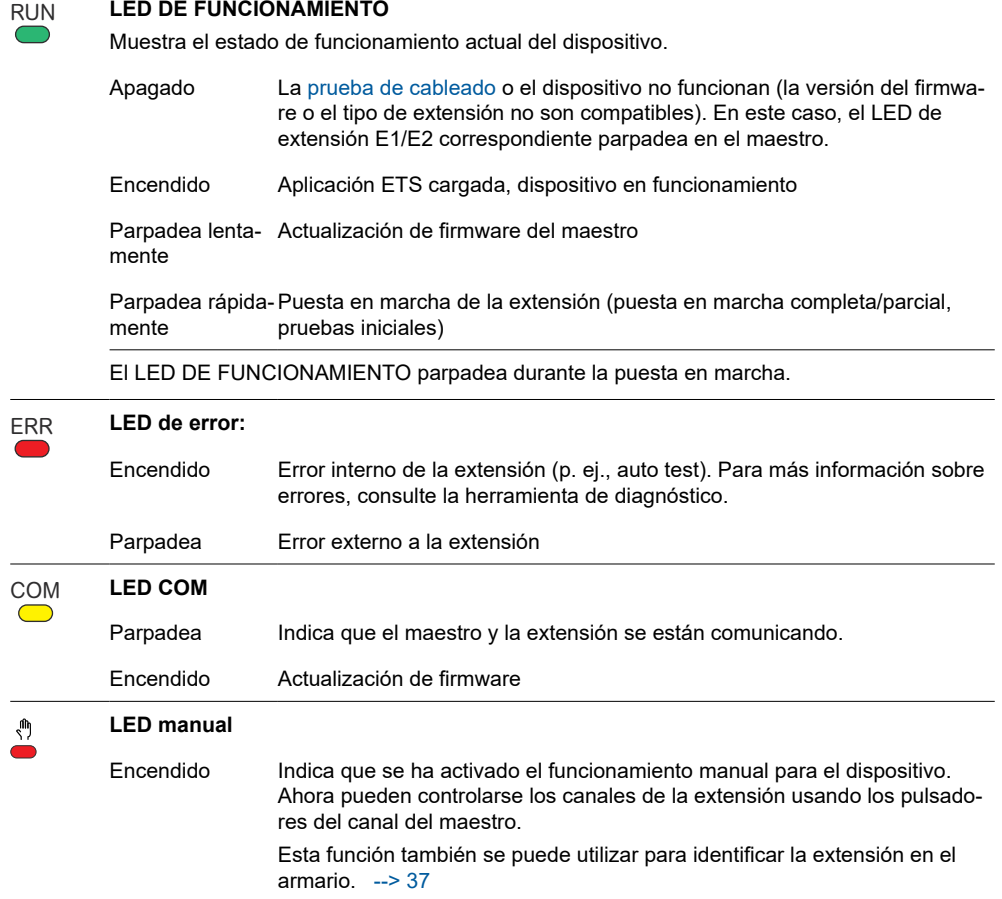

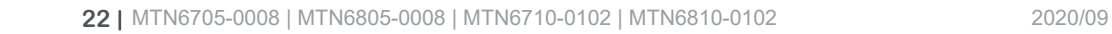

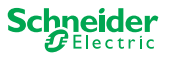

## <span id="page-22-1"></span>**7.2 Dispositivos de regulación universales**

### **Pulsadores del maestro**

<span id="page-22-0"></span>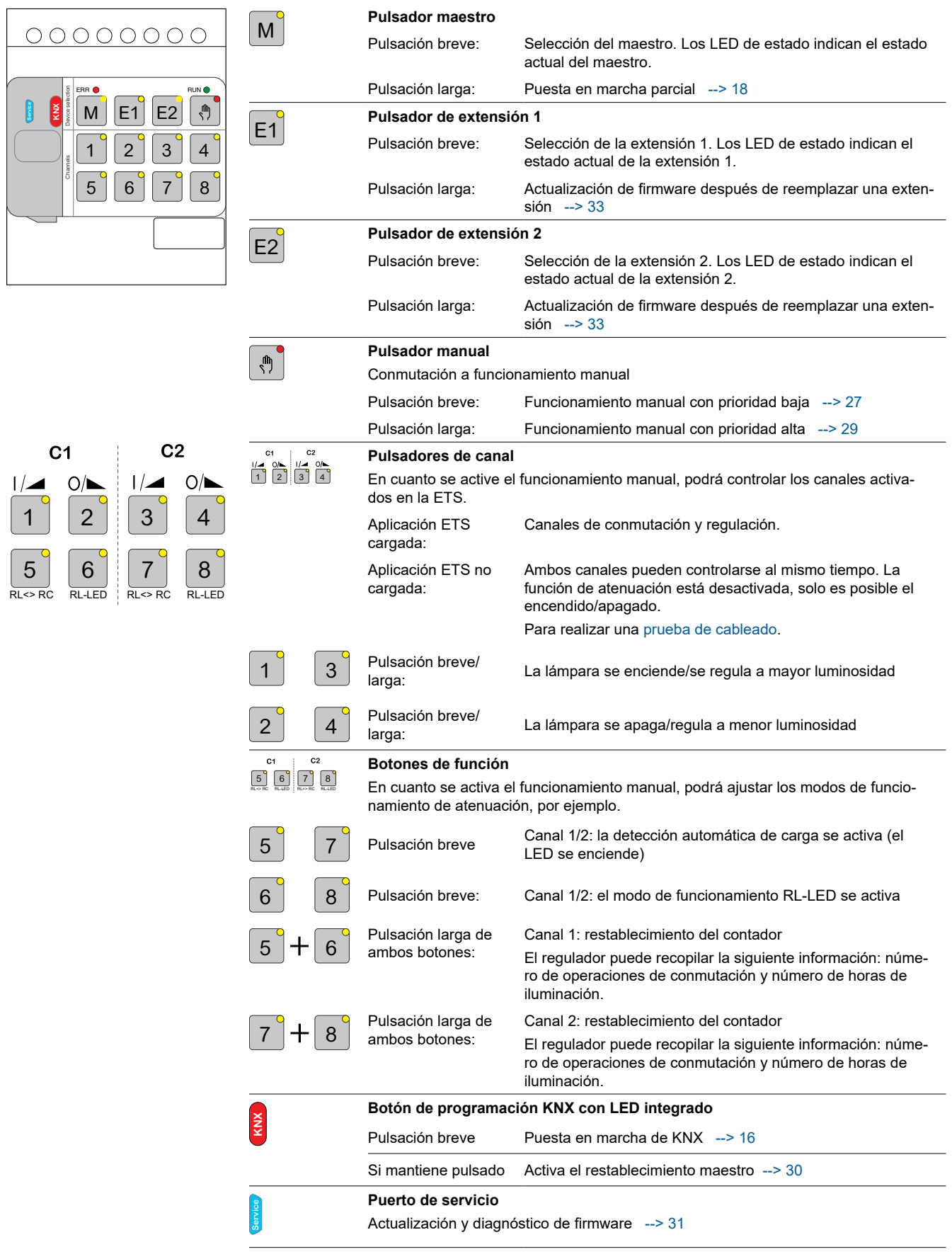

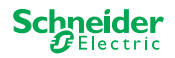

 $\hat{\triangle}$ 

<span id="page-23-0"></span>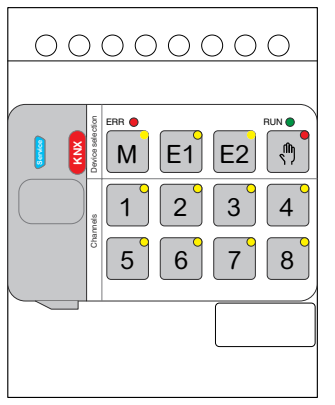

1 | 2 | | 3 | | 4

 $C<sub>1</sub>$ 

 $O/D$ 

 $1/2$ 

 $\hat{\triangle}$ 

 $C<sub>2</sub>$ 

 $O/\blacksquare$ 

 $1/2$ 

 $\begin{bmatrix} 5 \\ 6 \end{bmatrix}$   $\begin{bmatrix} 6 \\ 7 \end{bmatrix}$   $\begin{bmatrix} 8 \\ 8 \end{bmatrix}$  $R$ L $\leq$ RC

### **LED del maestro**

 $\overline{M^{\circ}}$ 

 $E1^{\circ}$ 

 $\overline{\mathcal{L}^{\bullet}}$ 

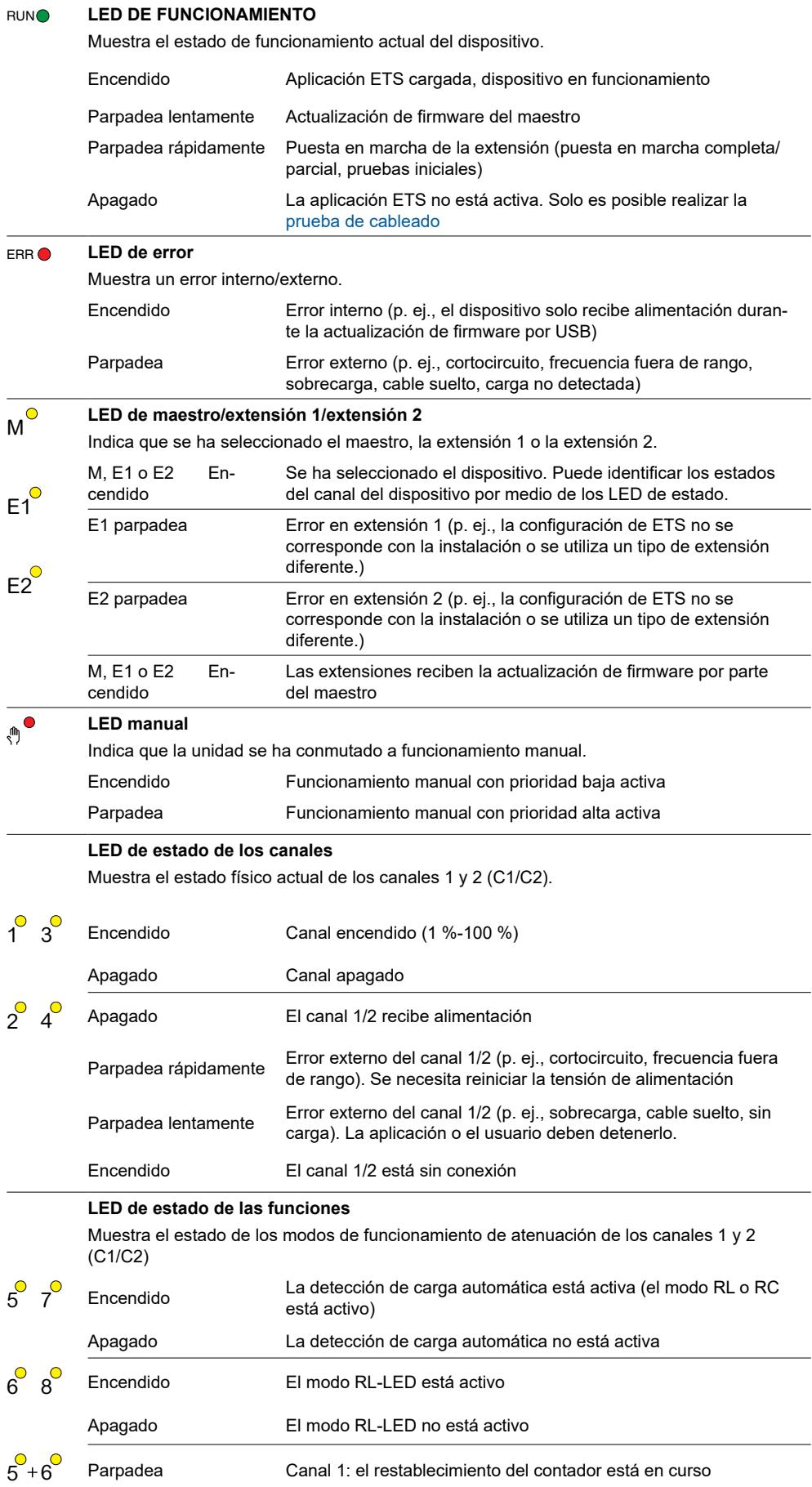

**24** MTN6705-0008 | MTN6805-0008 | MTN6710-0102 | MTN6810-0102 2020/09

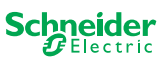

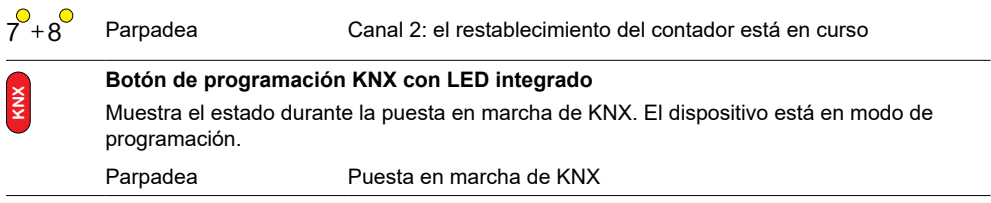

## **LED de la extensión**

<span id="page-24-0"></span>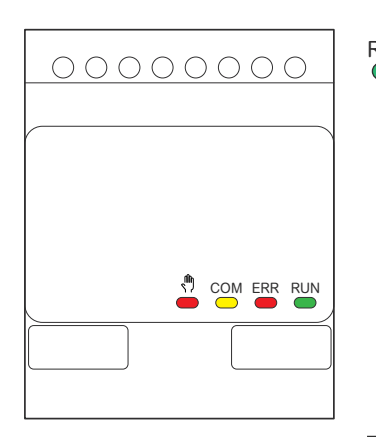

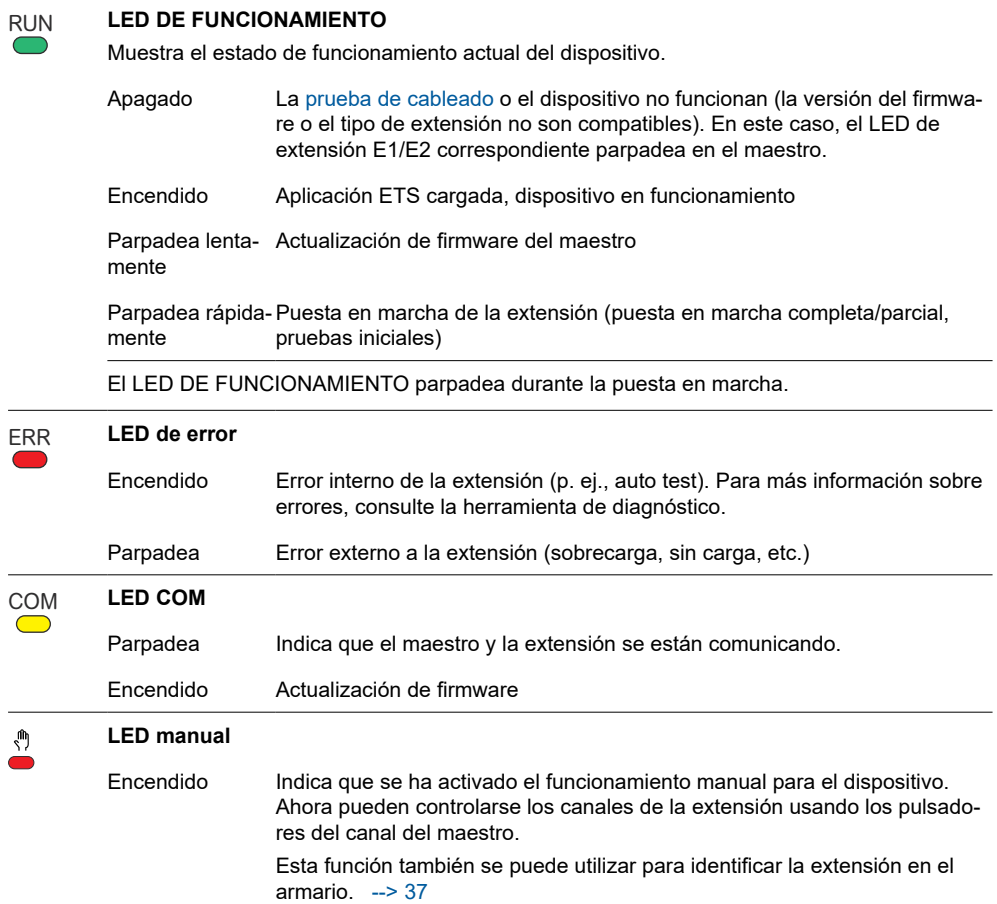

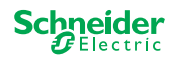

## **7.3 Comportamiento de LED de los maestros**

<span id="page-25-0"></span>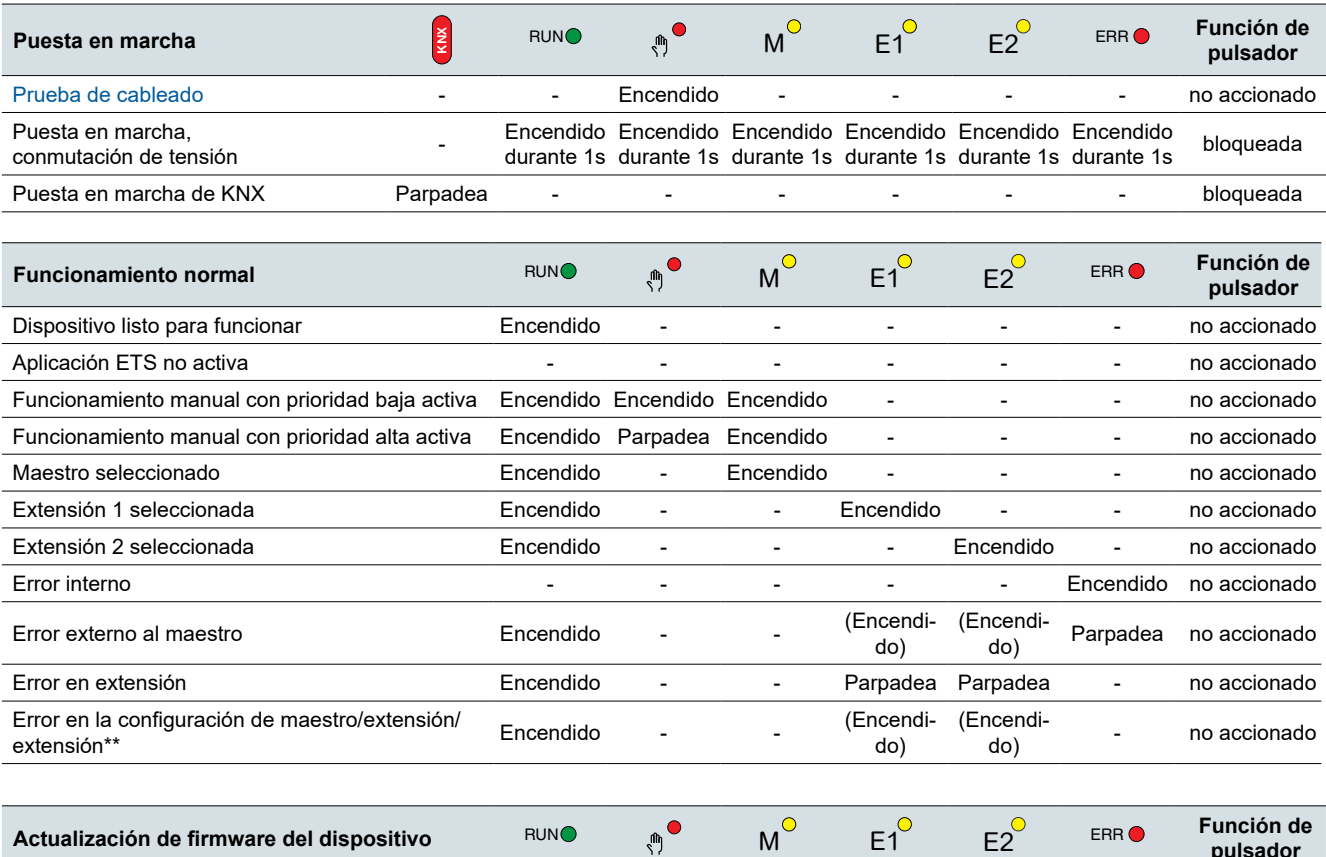

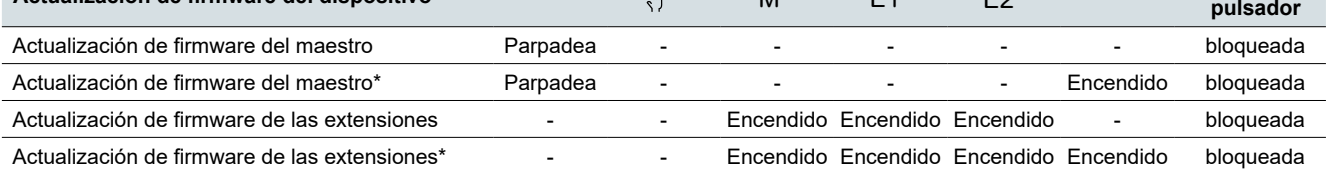

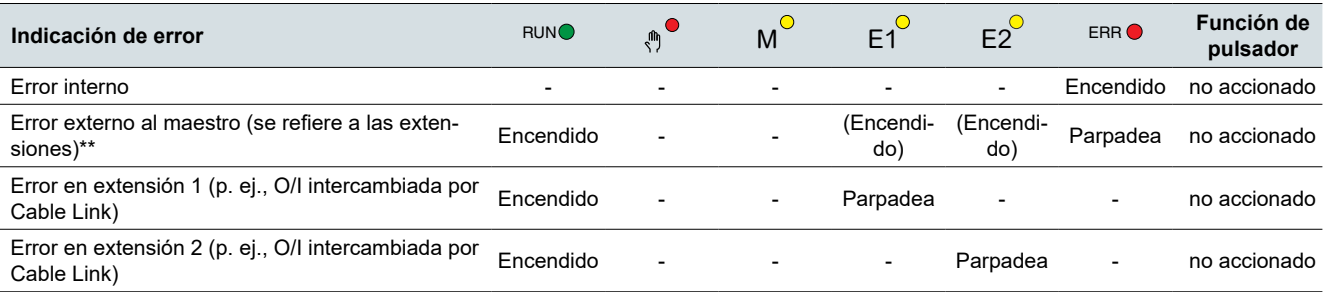

\* La actualización de firmware se detiene y el dispositivo entra en modo de error. La puesta en marcha parcial o la actualización de firmware pueden iniciarse a través del teclado.<br>Si el bus KNX no está conectado y el disp

\*\* Los LED E1/E2 indican que el firmware es incompatible o que una extensión conectada no coincide con la programación ETS.

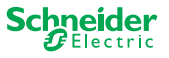

## <span id="page-26-1"></span><span id="page-26-0"></span>**8 Funcionamiento manual: control manual de canales**

Con el funcionamiento manual puede controlar los canales directamente desde el dispositivo maestro. Esta función se utiliza, por ejemplo, si desea establecer una constelación determinada para el trabajo de mantenimiento/limpieza o para realizar pruebas.

Existen dos tipos diferentes de funcionamiento manual:

- Funcionamiento manual con prioridad baja [--> 27](#page-26-2) Seleccione este funcionamiento manual si desea probar un canal o comprobar su estado.
- Funcionamiento manual con prioridad alta [--> 29](#page-28-1) Seleccione este funcionamiento manual si se debe realizar el trabajo de mantenimiento o limpieza en las cargas.

## <span id="page-26-2"></span>**8.1 Funcionamiento manual con prioridad baja**

Durante el funcionamiento manual, la función del bus también está activa (se enciende el LED DE FUNCIONAMIENTO). Los pulsadores del canal tienen la misma prioridad que los objetos de grupo con prioridad baja. Esto significa que un funcionamiento prioritario alto, como una alarma meteorológica, puede sobrescribir la posición necesaria.

Puede activar el funcionamiento manual directamente en el dispositivo maestro o a través de un objeto KNX.

El funcionamiento manual puede desactivarse manualmente en el dispositivo o después de un tiempo ajustable (ETS).

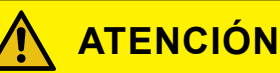

### **Riesgo de lesiones debido a un cambio repentino de estado o de posición de las cargas eléctricas.**

Las funciones de prioridad alta pueden cambiar el estado de los contactos de relé en cualquier momento. Las persianas pueden moverse a otra posición, por ejemplo, debido a una alarma de viento o sistema de mando temporizador.

- Durante el funcionamiento manual, asegúrese de que no haya personas cerca de las cargas.
- Para realizar trabajos de mantenimiento o limpieza, active siempre el funcionamiento manual de prioridad alta.
- Si no se siguen estas instrucciones, pueden producirse lesiones leves.

#### **Activación del funcionamiento manual con prioridad baja**

- 1 Pulse brevemente el pulsador manual
	- ⇒ Se enciende el LED manual.
	- ⇒ El LED DE FUNCIONAMIENTO está encendido; la función del bus permanece activada.
	- ⇒ Se enciende el LED maestro (siempre que el maestro esté preseleccionado)

Los LED de estado muestran el estado de los canales maestros activados en la ETS. Puede conmutar las cargas usando los pulsadores del canal.

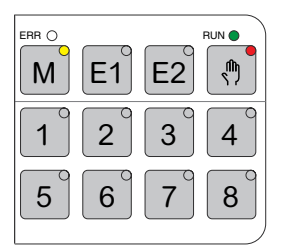

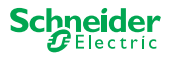

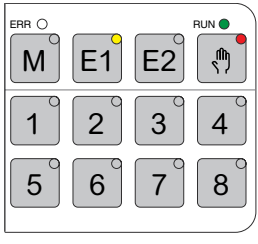

COM ERR RUN

- Si desea utilizar una extensión manualmente:
- 2 Pulse el pulsador de la extensión E1 o E2.
	- ⇒ Se encienden los LED E1 o E2, el LED maestro se apaga.
	- ⇒ En la extensión: se enciende el LED manual.

Los LED de estado muestran el estado de los canales de la extensión activados en la ETS. Puede conmutar las cargas usando los pulsadores del canal.

### **Desactivación del funcionamiento manual con prioridad baja**

- 3 Pulse brevemente el pulsador manual
	- ⇒ Se apaga el LED manual, el funcionamiento manual se desactiva.

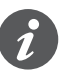

El funcionamiento manual se puede desactivar mediante la ETS después de un tiempo ajustable. Este tiempo se reinicia siempre que se registra una acción en un pulsador del canal.

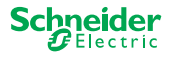

## <span id="page-28-1"></span><span id="page-28-0"></span>**8.2 Funcionamiento manual con prioridad alta**

Durante el funcionamiento manual, la función del bus también está activa (se enciende el LED DE FUNCIONAMIENTO).

Los telegramas KNX (también los de prioridad alta) se bloquean y almacenan durante el período de funcionamiento manual y se ejecutan después de que finalice el funcionamiento manual. Durante el funcionamiento manual, los canales se controlan únicamente a través de los pulsadores del canal.

Solo puede activar el funcionamiento manual directamente en el dispositivo maestro o a través de un objeto KNX.

El funcionamiento manual solo se desactiva manualmente en el dispositivo.

## **ATENCIÓN**

#### **Riesgo de lesiones debido a un cambio repentino de estado o de posición de las cargas eléctricas.**

Los telegramas KNX se almacenan durante el funcionamiento manual. Después de desactivar el funcionamiento manual, el dispositivo ejecutará los comandos de los telegramas almacenados. Los contactos de relé podrían cambiar su estado de forma inesperada.

• Desactive el funcionamiento manual únicamente cuando se hayan finalizado todos los trabajos de mantenimiento.

Si no se siguen estas instrucciones, pueden producirse lesiones leves.

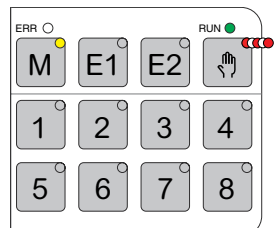

#### **Activación del funcionamiento manual con prioridad alta**

1 Pulse de forma prolongada (>2 s) el botón manual

- ⇒ El LED manual parpadea.
- ⇒ El LED DE FUNCIONAMIENTO está encendido; la función del bus permanece activada, los telegramas KNX se almacenan, pero no se ejecutan.
- ⇒ Se enciende el LED maestro (siempre que el maestro esté preseleccionado)

Los LED de estado muestran el estado de los canales maestros activados en la ETS. Puede conmutar las cargas usando los pulsadores del canal.

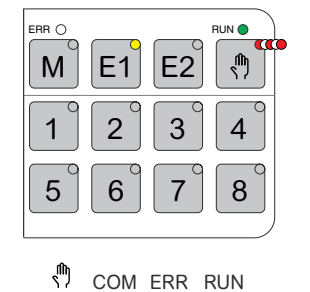

Si desea utilizar una extensión manualmente:

- 2 Pulse el pulsador de la extensión «E1» o «E2».
	- ⇒ Se encienden los LED E1 o E2, el LED maestro se apaga.
	- ⇒ En la extensión: se enciende el LED manual.

Los LED de estado muestran el estado de los canales de la extensión activados en la ETS. Puede conmutar las cargas usando los pulsadores del canal.

### **Desactivación del funcionamiento manual con prioridad alta**

1 Pulse brevemente el botón manual

⇒ El LED manual se apaga. La función del bus se activa y el LED DE FUNCIO-NAMIENTO se enciende.

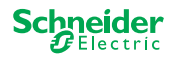

## <span id="page-29-1"></span><span id="page-29-0"></span>**9 Restablecimiento de los ajustes de fábrica (restablecimiento maestro)**

Al restablecer el maestro, el maestro y sus extensiones se establecen en el estado de entrega.

Estado del maestro después del restablecimiento:

- Sin aplicación ETS
- Los contactos de relé están abiertos
- Es posible establecer el funcionamiento manual, solo puede conmutarse un relé por dispositivo uno por uno. Consulte la prueba de cableado en las instrucciones de instalación o aquí: [¿Cómo y cuándo puedo realizar la prueba de cablea](#page-36-0)[do de las conexiones? --> 37](#page-36-0)

#### **Realización del restablecimiento maestro**

- 1 Desconecte el dispositivo del bus KNX
- 2 Mantenga **pulsado** el botón de programación KNX
- 3 Vuelva a conectar el dispositivo con el bus KNX

El restablecimiento maestro se lleva a cabo cuando se suelta el botón de programación KNX.

⇒ Todos los LED DE FUNCIONAMIENTO están apagados, se ha eliminado la aplicación ETS.

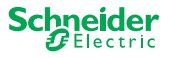

## <span id="page-30-1"></span>**10 Ejecución de la actualización de firmware**

<span id="page-30-0"></span>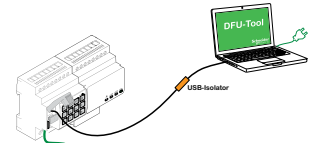

Las actualizaciones de firmware van enfocadas a la seguridad y las actualizaciones de funciones se realizan para garantizar que los dispositivos estén siempre actualizados. Con la herramienta de actualización de firmware del dispositivo (en adelante denominada **herramienta DFU**), puede aplicar fácilmente el nuevo firmware a todos los dispositivos maestros y de extensión.

Existen dos tipos diferentes de actualizaciones de firmware:

- Actualización de firmware de maestro/extensión – Ejecutada por la herramienta DFU
- Actualización de firmware de extensión
- Ejecutada después de reemplazar una extensión

## **10.1 Actualización de firmware de maestro/extensión**

La actualización de firmware de los dispositivos maestros y de extensión siempre se inicia en el dispositivo maestro. Primero el maestro recibe el último firmware y, a continuación, este se transmite de forma automática a las extensiones conectadas.

### **Condiciones**

- Descargue la herramienta DFU en su PC. Está disponible en la página web de Schneider. -> [www.se.com](http://download.schneider-electric.com/files?p_Doc_Ref=Space_Logic_KNX_DFU_Tool).
- Introduzca un código PIN válido para autorizar la actualización de firmware. Puede establecer el código PIN mediante la aplicación ETS.
- Conexión USB con un conector micro USB B y un aislador USB de alta velocidad.

### **Trabajos preparativos**

ERR ( RUN Channels Device selection 1 2 3 4 5 6 7 8 M E1 E2 **<sup>X</sup> Service**

Durante el funcionamiento normal, el puerto de servicio de un maestro está protegido contra accesos no autorizados. Para obtener acceso, debe autorizar una actualización de firmware en la ETS. Para ello, primero debe configurar un código PIN en la ETS que difiera del código que viene cargado por defecto.

1 Introduzca un código PIN válido de 4 dígitos en los ajustes ampliados. No deben utilizarse códigos PIN previsibles, tales como 1234, 0000, 1111, etc.

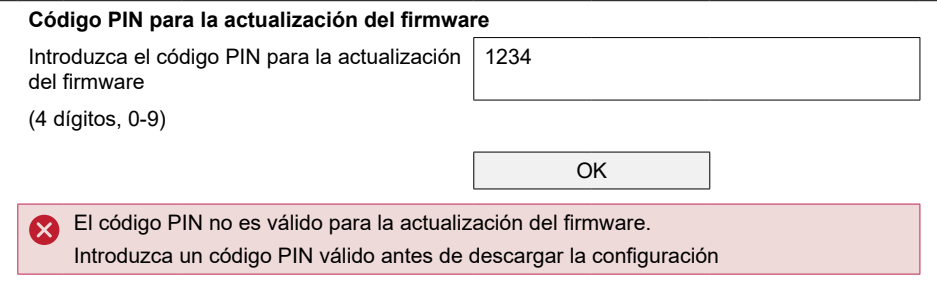

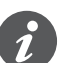

Durante la actualización de firmware se le pedirá que introduzca este código PIN para la validación.

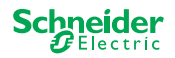

Tab. 1 Conexión USB necesaria

2 Instale la herramienta DFU en su PC

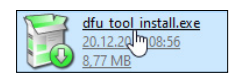

3 Conexión micro USB B del PC/ordenador portátil al maestro

### **AVISO**

#### **El equipo puede sufrir daños**

El dispositivo KNX y los PC pueden tener diferentes potenciales de tierra.

• En función de las conexiones de fuente de alimentación de los dispositivos, deberá emplear un aislador USB. -> Consulte la tabla «Conexión USB necesaria»

El aislador USB separa galvánicamente los dispositivos conectados y, de este modo, los protege de las corrientes compensatorias que puedan surgir por diferencias de potencial.

#### **El incumplimiento de estas instrucciones puede dañar el equipo.**

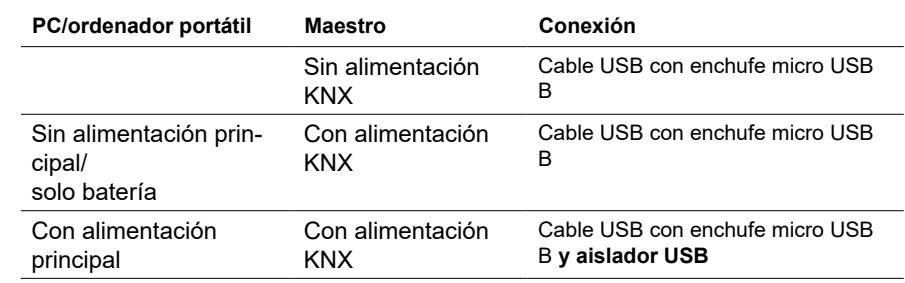

#### **Conexión mediante cable USB con enchufe micro USB B y un aislador USB:**

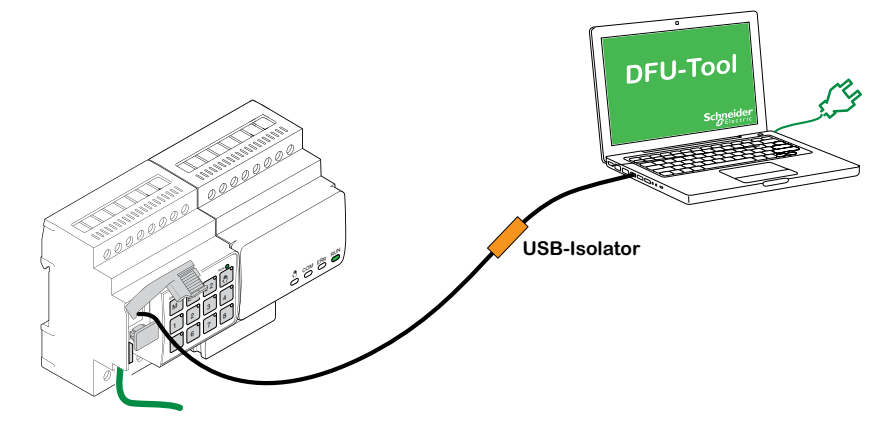

- ⇒ El maestro detecta el puerto USB y el PC reconoce un nuevo puerto COM.
- 4 Abra la *herramienta de actualización de firmware del dispositivo*
- 5 Siga las instrucciones de la herramienta DFU.

Aquí encontrará una descripción detallada: [-> Documentación de la herramienta DFU](http://download.schneider-electric.com/files?p_Doc_Ref=Space_Logic_KNX_DFU_Tool)

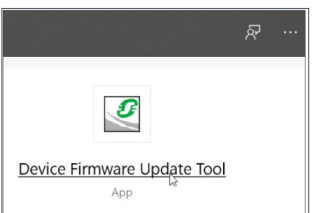

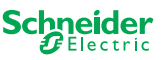

## <span id="page-32-1"></span><span id="page-32-0"></span>**10.2 Actualización de firmware de extensión**

Realice esta actualización de firmware después de reemplazar una extensión. Esta actualización garantizará que la nueva extensión tenga una versión compatible con el maestro.

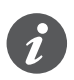

Durante una puesta en marcha parcial se comprueba si la versión de firmware de la extensión es compatible con el maestro. Si la versión no es compatible, el LED de extensión parpadeará y deberá realizar esta actualización.

#### **Inicio de la actualización**

1 Mantenga pulsado un pulsador de extensión durante 7 segundos.

- ⇒ Se inicia la actualización de firmware. Se aplica automáticamente a todas las extensiones cuya versión no es compatible con el maestro.
- ⇒ Durante el proceso, se encienden el LED maestro y los LED de extensión.
- Los LED DE FUNCIONAMIENTO de las extensiones parpadean durante unos segundos.
- 2 Inicie la puesta en marcha parcial.

## **10.3 Herramienta DFU con función de diagnóstico**

Si el LED de error en los dispositivos maestros y de extensión muestra que se ha producido un error. Puede utilizar el proceso de diagnóstico para identificar el tipo de error.

Aquí encontrará una descripción detallada:

[-> Documentación de la herramienta DFU](http://download.schneider-electric.com/files?p_Doc_Ref=Space_Logic_KNX_DFU_Tool)

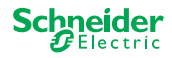

## **11 Accesorios**

#### <span id="page-33-0"></span> $\frac{1}{2}$   $\frac{1}{2}$   $\frac{1}{2}$

## **11.1 Módulo Link SpaceLogic KNX**

El Módulo Link conecta dispositivos con interfaces de Link, colocados directamente unos junto a otros.

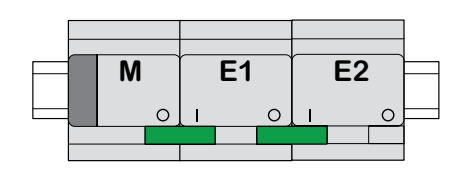

M = Maestro

E1/E2 = Extensión 1/Extensión 2

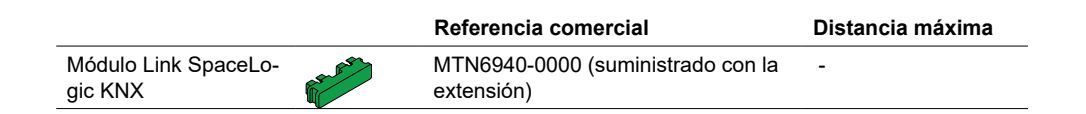

## **11.2 Cable Link SpaceLogic KNX**

El Cable Link conecta dispositivos con interfaces de Link, colocados a una distancia de separación entre sí.

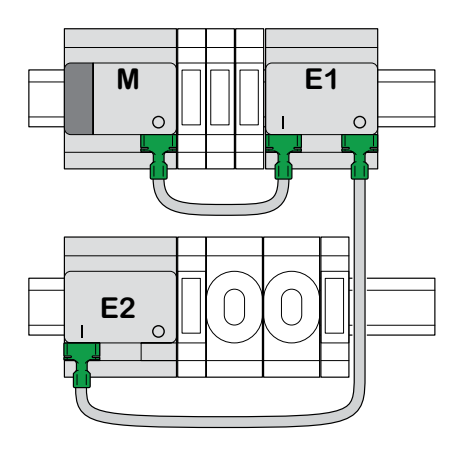

M = Maestro E1/E2 = Extensión 1/Extensión 2

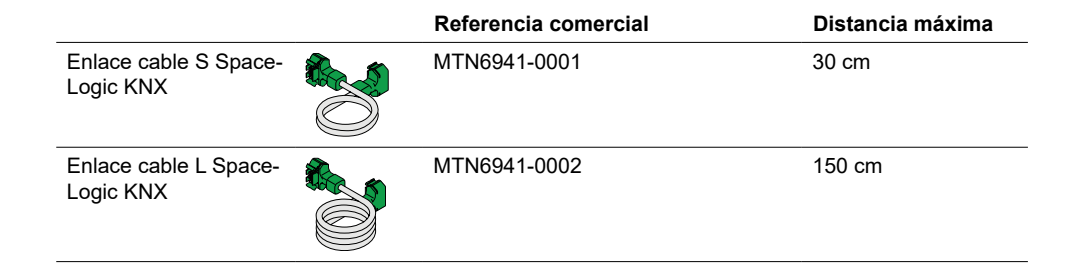

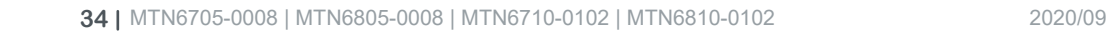

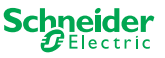

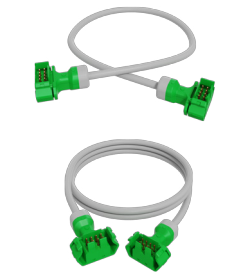

Aplicación ETS del maestro del

## <span id="page-34-1"></span><span id="page-34-0"></span>**12 Información sobre la aplicación ETS**

La programación de una extensión siempre se ejecuta en la aplicación ETS correspondiente del maestro.

Abra la aplicación ETS del maestro y especifique en los ajustes generales cuántas y qué extensiones desea utilizar.

A continuación, la aplicación ETS se extiende automáticamente mediante los parámetros y los objetos de grupo de las extensiones y ahora podrá configurar las extensiones.

conmutador/de persiana**III** 1: Master - Central Switch **General Settings**  $\Box$ **Extended Settings <b>Extension selection** 26: Master Output 1 - + Master Output ... Type of Extension 1  $\circ$  Disabled 8 switching output 28: Master Output 1 - Lock object + Ext. 1 Output ... Type of Extension 2 Disabled 8 switching output 31: Master Output 1 - + Ext. 2 Output ... ......... ........ ........ 32: Master Output 1 - <u>a pr</u> Feedback object  $\Box$ ... 106: Ext. 1 Output 1+2 -  $\blacksquare$ 106: Ext. 1 Output 1+2 -<br>Movement object **Channel function for master** switch 97: Ext. 1 Output 1+2 - Output 1 ● Switch Disabled Stop/step object Output 2 ... 98: Ext. 1 Output 1+2 -<br>Height position **Channel function for Extension 1** shutter Output 1 119: Ext. 1 Output 1+2 - Occupied Status feedback Output 2 ...  $\Box$ **Channel function for Extension 2** switch Output 1 166: Ext. 2 Output 1 - ● Switch Disabled Output 2 Switch object ... 192: Ext. 2 Output 1 - Feedback object -17 ...

Extracto de la ETS

Tras la configuración, inicie la puesta en marcha de KNX del maestro cargando la aplicación ETS y la dirección individual en el maestro.

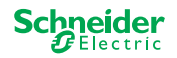

## <span id="page-35-0"></span>**13 Preguntas frecuentes**

#### **¿Qué debo tener en cuenta al planificar en el armario?**

Como de costumbre, puede planificar las funciones del proyecto y el número de canales resultante. Para disponer de espacio en el armario, planifique siempre un ancho de dispositivo de 72 mm (4TE) para cada maestro o extensión.

El maestro y la extensión no tienen por qué colocarse uno al lado del otro. Los cables de conexión que presentan una longitud de 30 cm y 150 cm proporcionan la flexibilidad necesaria.

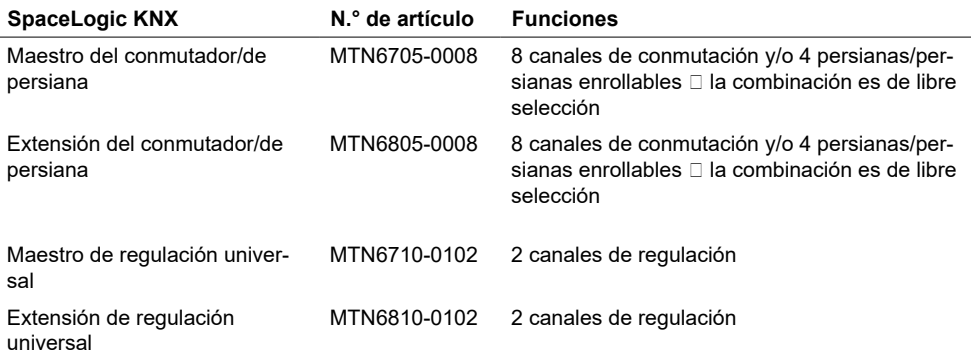

#### **El proyecto se está expandiendo, necesito más canales. ¿Es posible?**

Puede conectar un máximo de 2 extensiones a un maestro. Aquí puede consultar qué posibilidades de combinación tiene: [Quién puede combinarse con quién -->](#page-14-1)  [15](#page-14-1)

Ejemplo de maestro del conmutador/de persiana:

Puede conectar un máximo de 2 extensiones a un maestro. En caso de canales de conmutación, esto le daría un máximo de 24 canales. Si necesita más canales de conmutación, vuelva a empezar con un maestro al que se le puedan conectar las extensiones.

#### **¿Necesito una fuente de alimentación KNX especial?**

No, en lo que respecta a la fuente de alimentación KNX, se aplican las normas generales de KNX. Para obtener más información sobre la conexión eléctrica, consulte las instrucciones de instalación de los dispositivos.

#### **¿Qué debo hacer si he realizado cambios en la ETS?**

Realice una puesta en marcha completa [\[--> 16\]](#page-15-2) en la que se realice de la forma habitual la descarga de la aplicación en el maestro y, por lo tanto, también en la extensión.

#### **¿Qué debo hacer si reemplazo una extensión por una extensión del mismo tipo?**

Puede utilizar una nueva extensión o una que ya se haya utilizado en otro proyecto. Tras la instalación, realice la puesta en marcha parcial. [\[--> 18\]](#page-17-1)

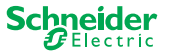

### **¿Qué debo hacer si reemplazo una extensión por una extensión de otro tipo?**

Por ejemplo, si desea reemplazar una extensión de regulador por una extensión del conmutador/de persiana: Vuelva a configurar la aplicación ETS y realice la puesta en marcha completa tras la instalación. [\[--> 16\]](#page-15-2)

### <span id="page-36-1"></span>**¿Cómo puedo identificar una extensión en el armario?**

En ocasiones puede que no quede claro en el armario. Puede identificar las extensiones de un maestro incluso sin retirar la cubierta.

Active el funcionamiento manual en el maestro.

1 Pulse brevemente el pulsador manual

- 2 Ahora seleccione la extensión que desea identificar pulsando la tecla de extensión E1 o E2.
	- ⇒ El LED manual de la extensión correspondiente se enciende en rojo. Puede identificar la extensión mediante este LED.

No olvide desactivar de nuevo el funcionamiento manual. Para ello, vuelva a pulsar el pulsador manual.

### **¿Qué debo hacer si añado o elimino una extensión de forma permanente?**

Vuelva a configurar la ETS y realice la puesta en marcha completa tras la instalación o eliminación. [\[--> 16\]](#page-15-2)

#### **Debo reemplazar el maestro. ¿Qué debo tener en cuenta?**

Realice la puesta en marcha completa tras la instalación. [\[--> 16\]](#page-15-2)

### **¿Qué debo hacer si tengo que cambiar el orden de las extensiones?**

Después de haber intercambiado todas las conexiones, realice la puesta en marcha completa.

[\[--> 16\]](#page-15-2)

### <span id="page-36-0"></span>**¿Cómo y cuándo puedo realizar la prueba de cableado de las conexiones?**

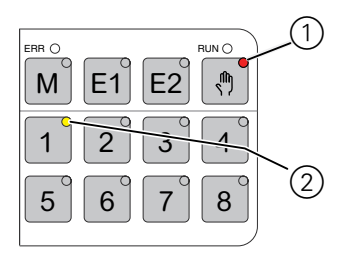

Una prueba de cableado le permite comprobar el cableado de las cargas antes de cargar la aplicación ETS.

**Para la regulación universal:** Ambos canales pueden controlarse al mismo tiempo. La función de atenuación está desactivada, solo es posible el encendido/ apagado.

**Para conmutador/persiana:** En el modo de *funcionamiento manual con prioridad baja*, puede controlar dos canales al mismo tiempo. Pulse el botón 1/2, 3/4, 5/6 o 7/8.

En el modo de *funcionamiento manual con prioridad alta*, puede controlar todos los canales al mismo tiempo.

- 1 Active el funcionamiento manual
	- Pulse brevemente para activar el *funcionamiento manual con prioridad baja*
	- Pulsar de forma prolongada para activar el *funcionamiento manual con prioridad alta*
- 2 Seleccione el canal con carga conectada

Se enciende el LED del botón del canal seleccionado. La carga conectada está conectada.

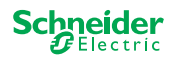

<u>1 1 2</u> COM ERR RUN

ERR ( RUN

M | E1 | E2

### **Regulador: ¿Qué debo hacer si LED ERR, LED 2/LED4 parpadean y la carga ya no se puede controlar?**

El regulador ha detectado un cortocircuito o un problema de frecuencia en la tensión de alimentación. El cortocircuito puede estar provocado por una carga incorrecta. Cambie la carga y desconecte brevemente la fuente de alimentación del canal (no KNX).

### **¿Con quién me puedo poner en contacto si se produce un error?**

Póngase en contacto con el centro de atención al cliente de su país. se.com/contact

ଲ

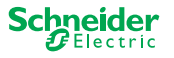

**Schneider Electric Industries SAS**

Si tiene consultas técnicas, llame al centro de atención al cliente de su país.

se.com/contact

© 2020 Schneider Electric, todos los derechos reservados